# 纳网非域名业务 API 2.0 文档

版本:2.0

此文件为专属于纳网的财产。此文件仅能用于个人参考 而非商业目的。在未经纳网的事先书面同意,您不得出 于任何原因复制或传播任何内容。

**版本历史**

| 版本号 | 修改点说明 | 变更人 | 变更日期 | 审批人 | 审批日期 |
|-----|-------|-----|------|-----|------|
|     |       |     |      |     |      |
|     |       |     |      |     |      |

#### **免责声明及责任限制**

纳网已努力确保文件中信息的准确性及完整性.然而,纳网未对文件的内容做任何形式(明示、暗示、或法定)的保证。纳 网不就文件中的任何错误,遗漏或陈述所造成的任何损失或损害(不论是直接或间接)承担任何责任。此外,纳网不就任何 从应用程序或产品及服务的使用承担任何责任,并明确声明表示,该产品或服务,不侵犯任何现有的或未来的智慧财产。此 文件的任何内容均不得被理解为授予读者任何按照此文件制造,使用或销售设备及产品的权利或许可。最后,所有在此文件 中所描述的与知识产权相关的权利均归属于专利,商标或服务标记的所有人,在未经许可,授权,或从专利,商标或服务商 标取得许可,他人将不得行使这种权利。纳网保留更改任何信息的权利并恕不另行通知。

#### **通知与警告**

涉及专利权及商标权在此文件中包括的任何专利,商标或服务标记的所有人所保护的相关在线文件,或相关软件的任何信息 均不构成以暗示及其他方式授予权利行使,专利,商标或服务标记所保护的任何权利与特权。所有的权利与特权均归属于专 利,商标或服务标记的所有人,在未经许可,授权,或从专利,商标或服务商标取得许可,他人将不得行使这种权利。

#### **纳网**

全国客服热线:400-66-18925(要帮就按我) 公司地址:厦门市软件园二期望海路 45 号 201 单元 电子邮件:[web@nawang.cn](mailto:web@nawang.cn) 邮政编码:361008 通用网址: 纳网中文域名: 纳网. cn 纳网科技. cn 技术支持: techsupport@nawang.cn

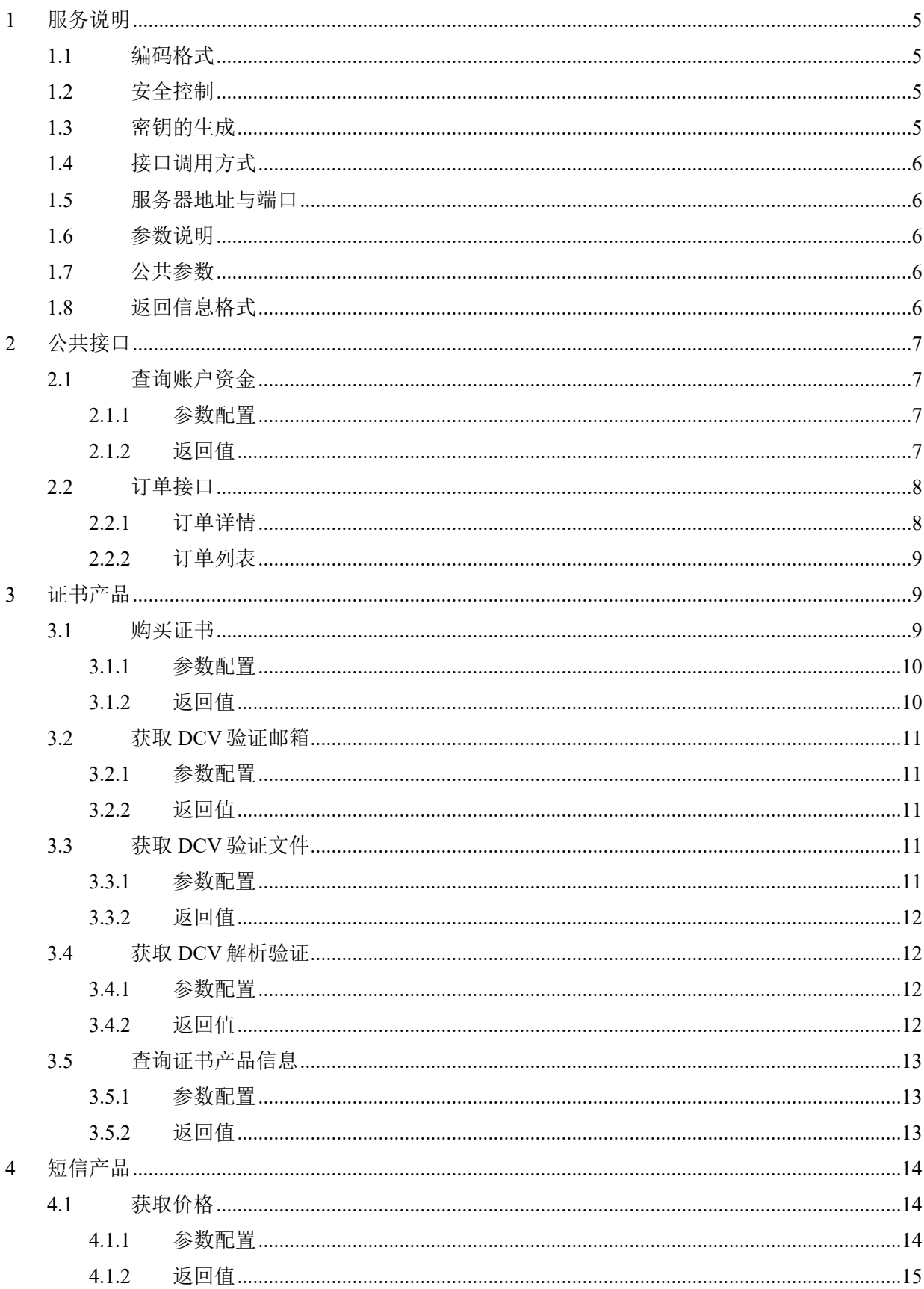

# 目录

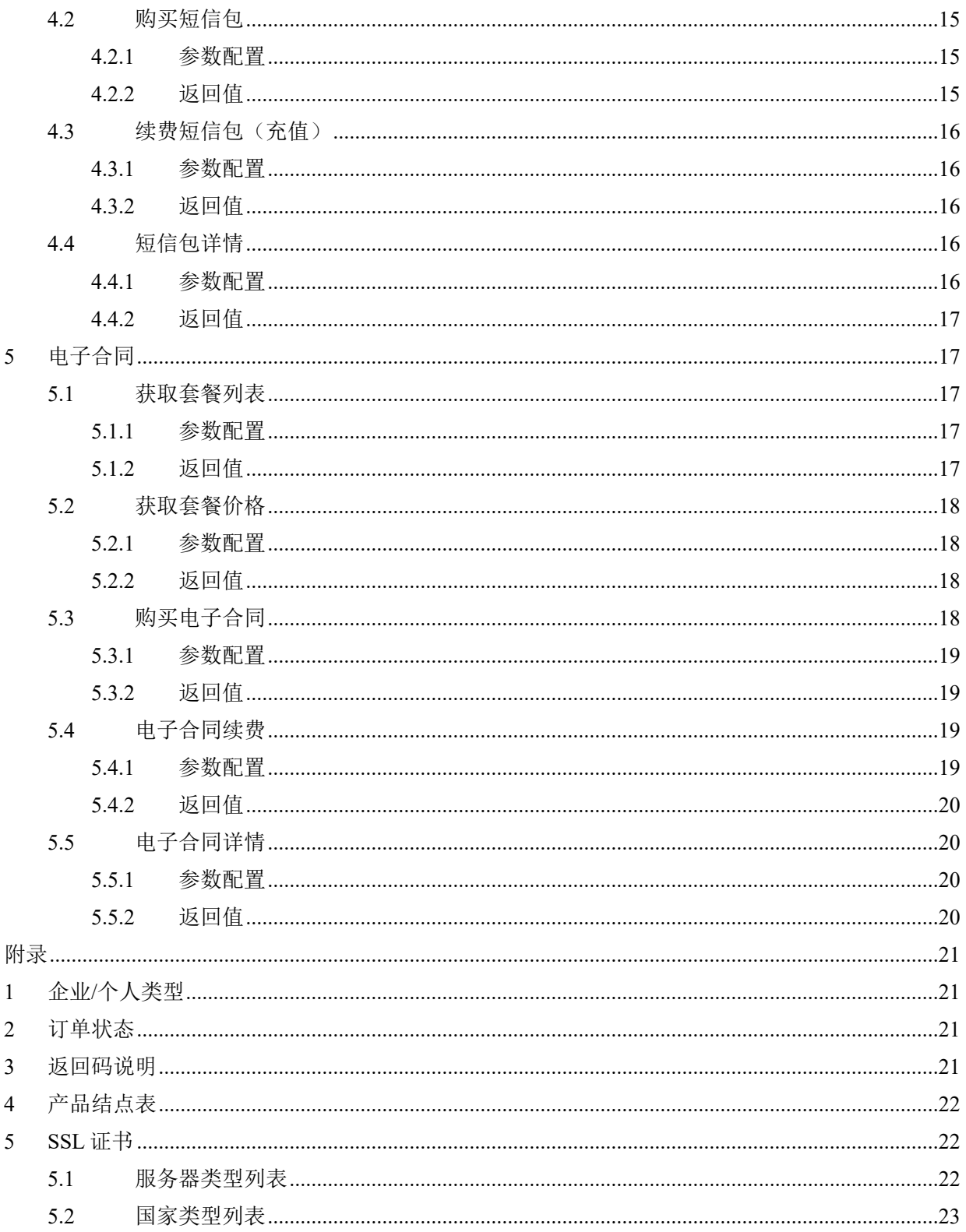

## <span id="page-5-0"></span>**1 服务说明**

#### <span id="page-5-1"></span>**1.1 编码格式**

<span id="page-5-2"></span>通信报文的文字编码格式全部采用 UTF-8 格式。

#### **1.2 安全控制**

服务采用统一的用户认证和 ip 认证。注册商需要通过 nawang 业务管理部获取用户名和密码, 并 设置安全认证的 ip 进行使用本系统。

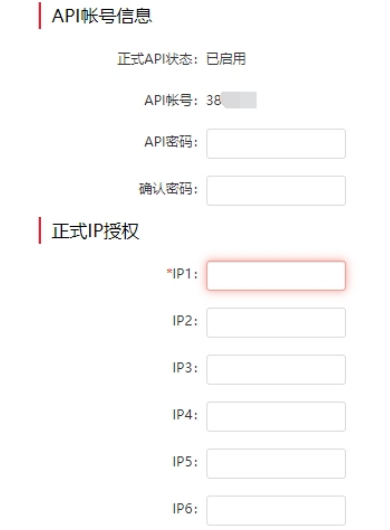

# <span id="page-5-3"></span>**1.3 密钥的生成**

部分接口采用密钥验证,使用方需按如下规则生成密钥串: signature = md5 ( member\_id + md5 ( api\_password ) + timestamp + token ) **说明:** member id: 为纳网的会员 ID。例如: 135610 api\_password:为纳网合作伙伴的 API 密码。(通过 nawang 账号后台配置) timestamp:为 Linux 时间戳,例如:1600343814 token:固定值,大写的字符串 NAWANG

#### **备注:**

- 公式中的"+"表示几个参数的拼接,不是实际的参数。
- <span id="page-6-0"></span>md5 统一采用 32 位十六进制小写字符加密模式。

### **1.4 接口调用方式**

- 接口统一采用 http/https 访问的方式。
- ◆ POST 方式提交时, Content-Type 请使用 application/x-www-form-urlencoded, 采用键值对的方式 提交参数。

### <span id="page-6-1"></span>**1.5 服务器地址与端口**

测试服务器地址:http://testapi.nabla.cn:8080/

<span id="page-6-2"></span>生产服务器地址: https://newapi.nawang.cn/

#### **1.6 参数说明**

<span id="page-6-3"></span>URL 地址与输入的参数名称大小写不敏感。

#### **1.7 公共参数**

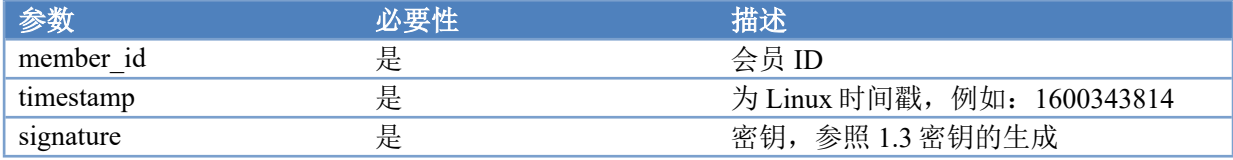

<span id="page-6-4"></span>备注:公共参数需要和其他接口参数一并提交。

# **1.8 返回信息格式**

所有接口都会统一返回 JSON 格式, 数据统一返回字段如下表:

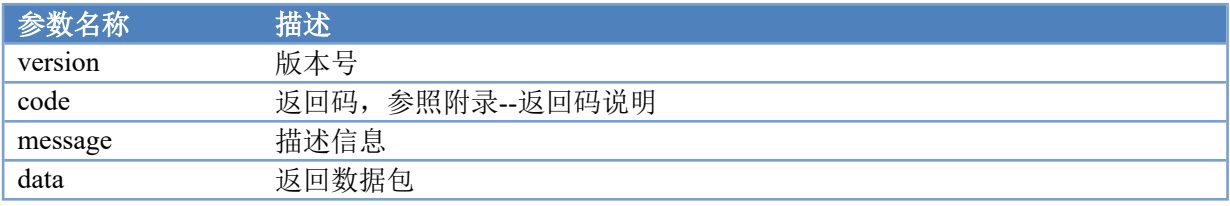

返回信息示例:

```
{
    "version":"1.0",
    "code":"0000000",
    "message":"",
    "data":{
         "man_type":"2",
    }
}
```
# <span id="page-7-0"></span>**2 公共接口**

# <span id="page-7-1"></span>**2.1 查询账户资金**

URL 地址: /memberCurrent/infoMemberAc 可用方法: POST / GET

### <span id="page-7-2"></span>2.1.1 **参数配置**

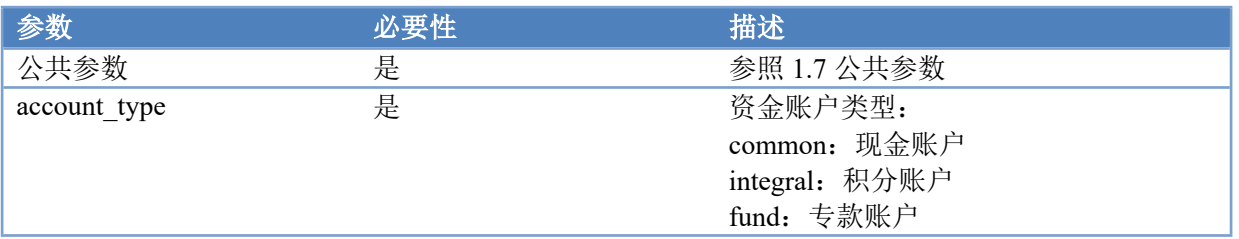

# <span id="page-7-3"></span>2.1.2 **返回值**

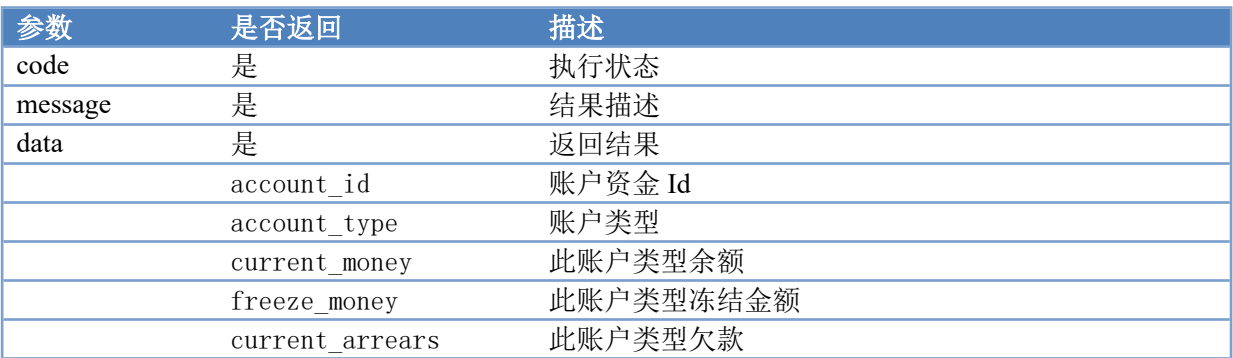

示例:

{

```
"version":"1.0",
"code":"0000000",
```

```
"message":"获取资金账户信息成功",
  "data":[
    {
       "account_id":"227",
       "account_type":"现金账户",
       "current_money":"0.31",
       "freeze_money":"0.00",
       "current_arrears":"0.00"
    }
 ]
}
```
# <span id="page-8-0"></span>**2.2 订单接口**

#### <span id="page-8-1"></span>2.2.1 **订单详情**

URL 地址: /order/detail 可用方法: POST/GET

#### **2.2.1.1 参数配置**

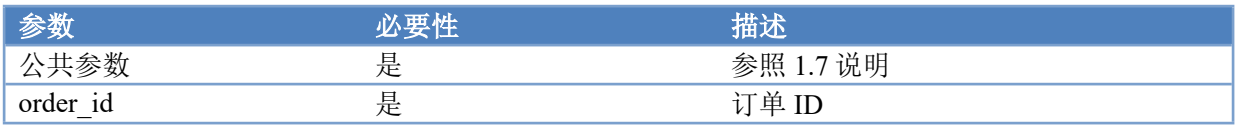

#### **2.2.1.2 返回值**

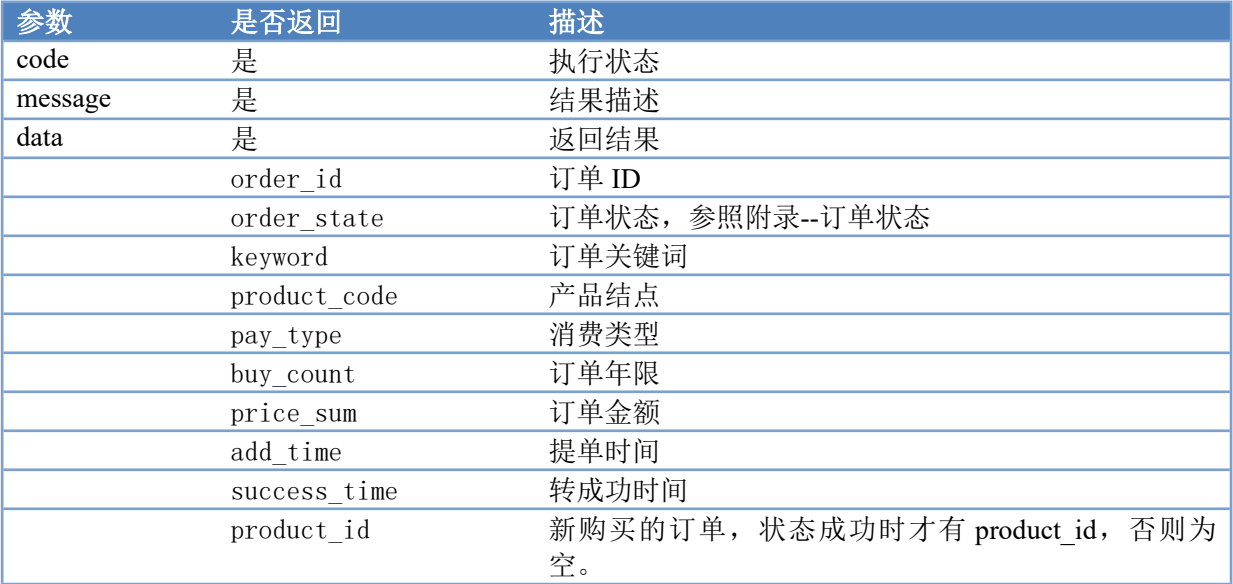

### <span id="page-9-0"></span>2.2.2 **订单列表**

URL 地址: /order/list

可用方法: POST/GET

#### **2.2.2.1 参数配置**

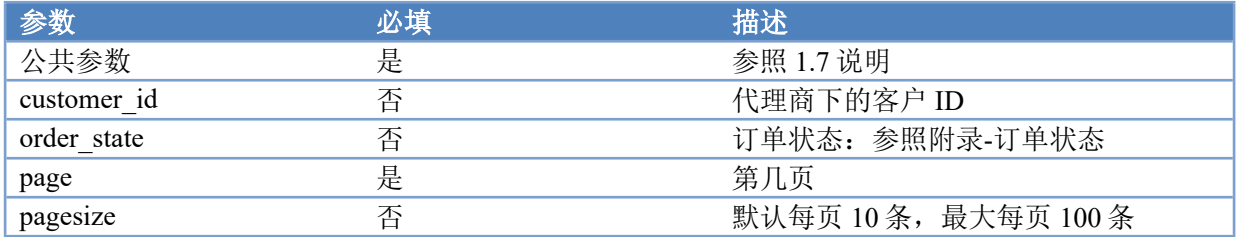

#### **2.2.2.2 返回值**

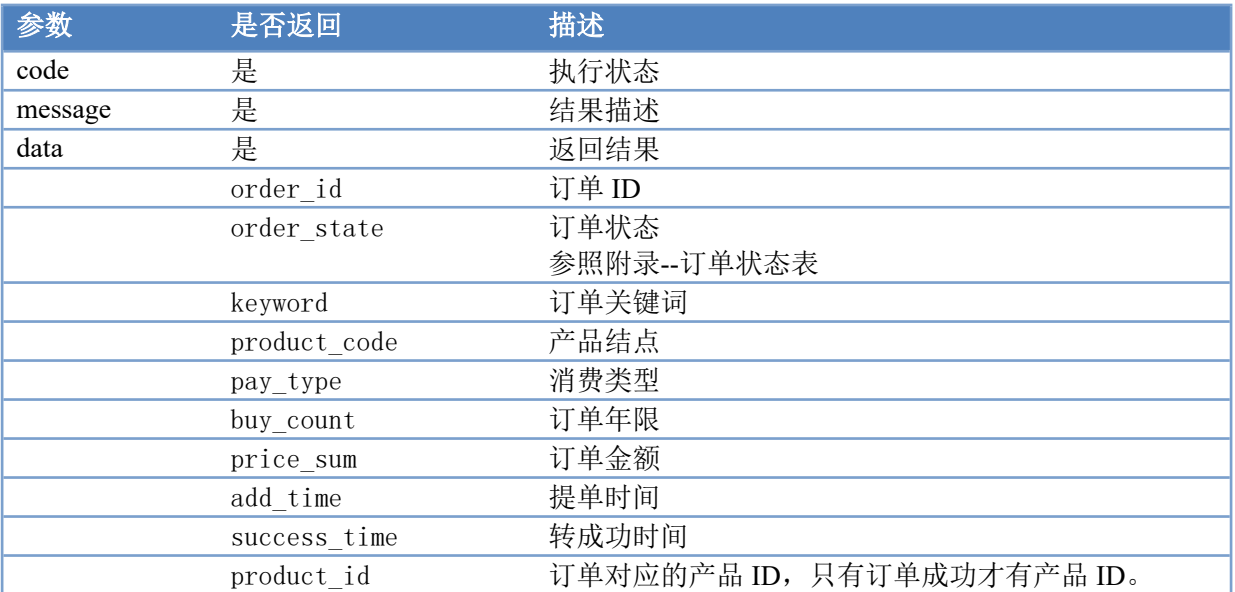

# <span id="page-9-1"></span>**3 证书产品**

# <span id="page-9-2"></span>**3.1 购买证书**

URL 地址: /ssl/create 可用方法: POST

# <span id="page-10-0"></span>3.1.1 **参数配置**

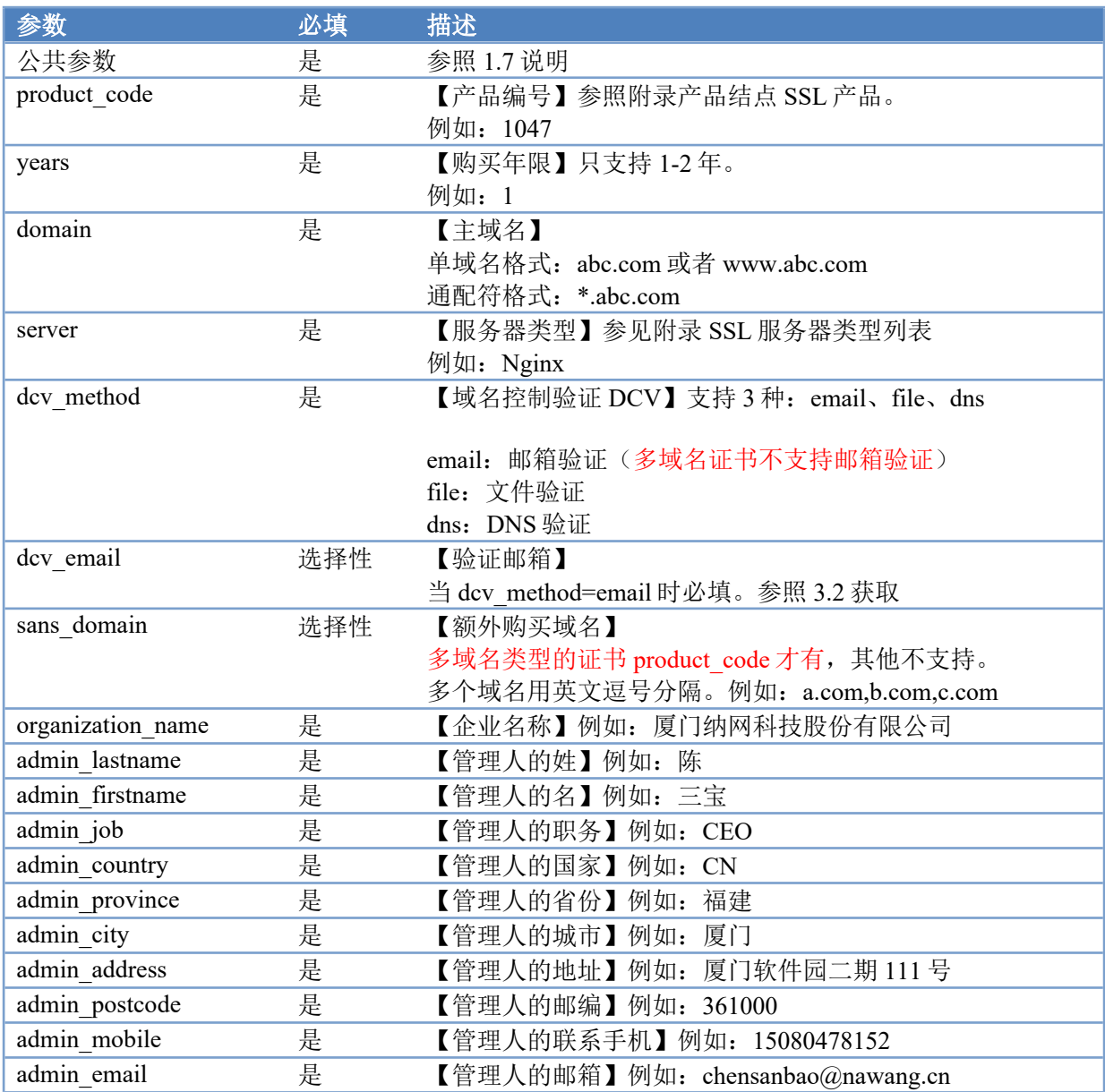

# <span id="page-10-1"></span>3.1.2 **返回值**

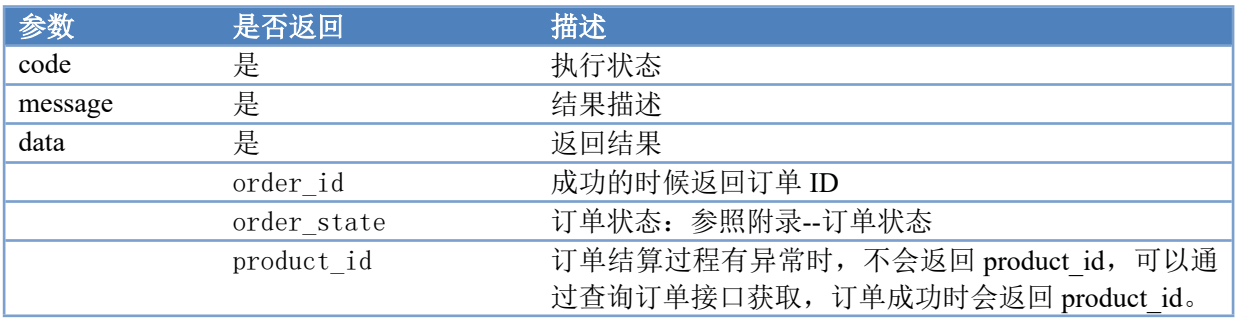

# <span id="page-11-0"></span>**3.2 获取 DCV 验证邮箱**

URL 地址: /ssl/getDcvEmail 可用方法: POST

### <span id="page-11-1"></span>3.2.1 **参数配置**

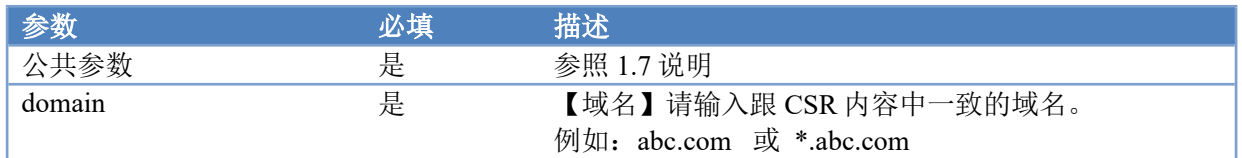

### <span id="page-11-2"></span>3.2.2 **返回值**

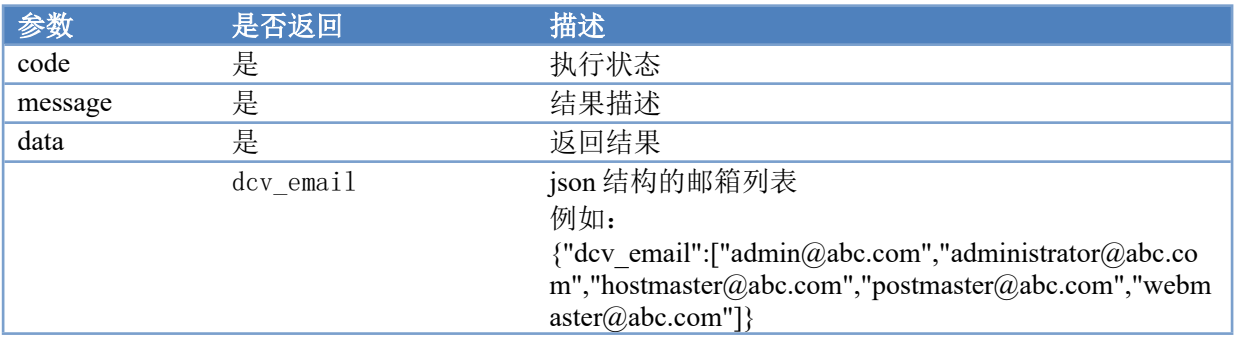

# <span id="page-11-3"></span>**3.3 获取 DCV 验证文件**

URL 地址: /ssl/getDcvFile 可用方法: POST

### <span id="page-11-4"></span>3.3.1 **参数配置**

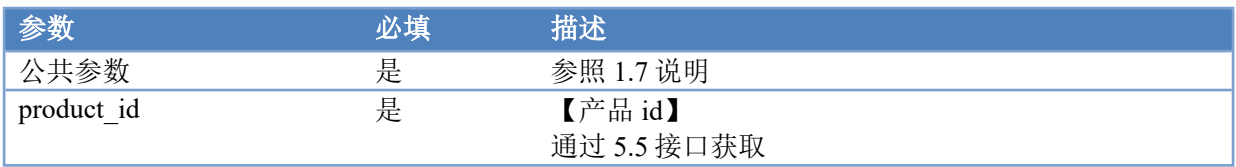

# <span id="page-12-0"></span>3.3.2 **返回值**

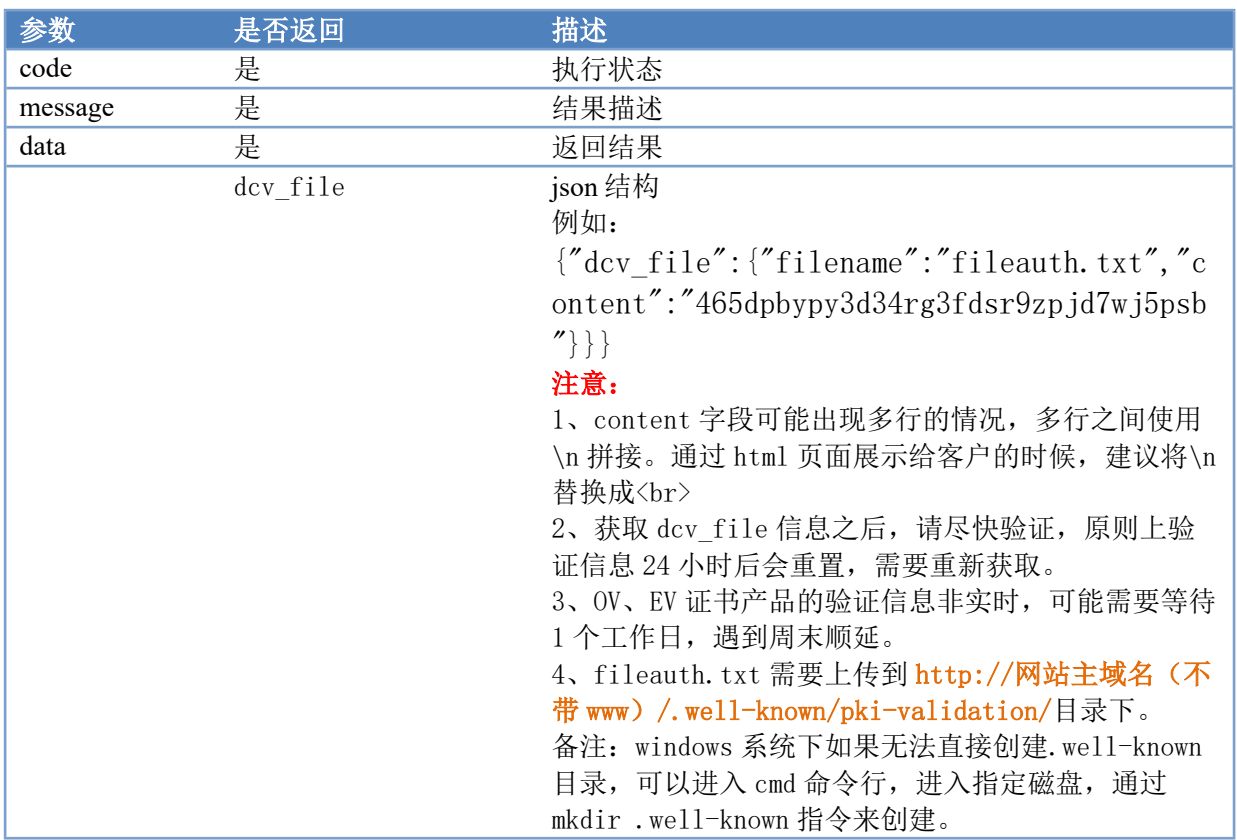

# <span id="page-12-1"></span>**3.4 获取 DCV 解析验证**

URL 地址: /ssl/getDcvDns 可用方法: POST

### <span id="page-12-2"></span>3.4.1 **参数配置**

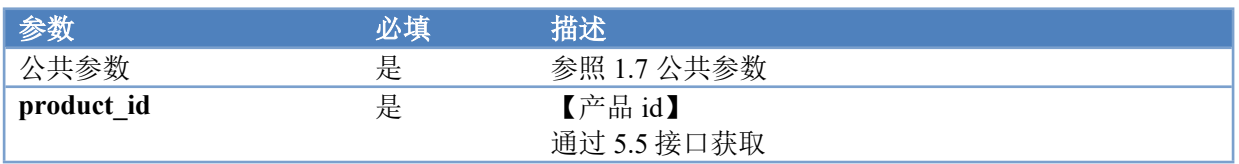

<span id="page-12-3"></span>备注: 密钥(signature)见"密钥的生成"部分。

## 3.4.2 **返回值**

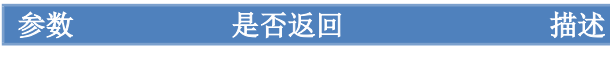

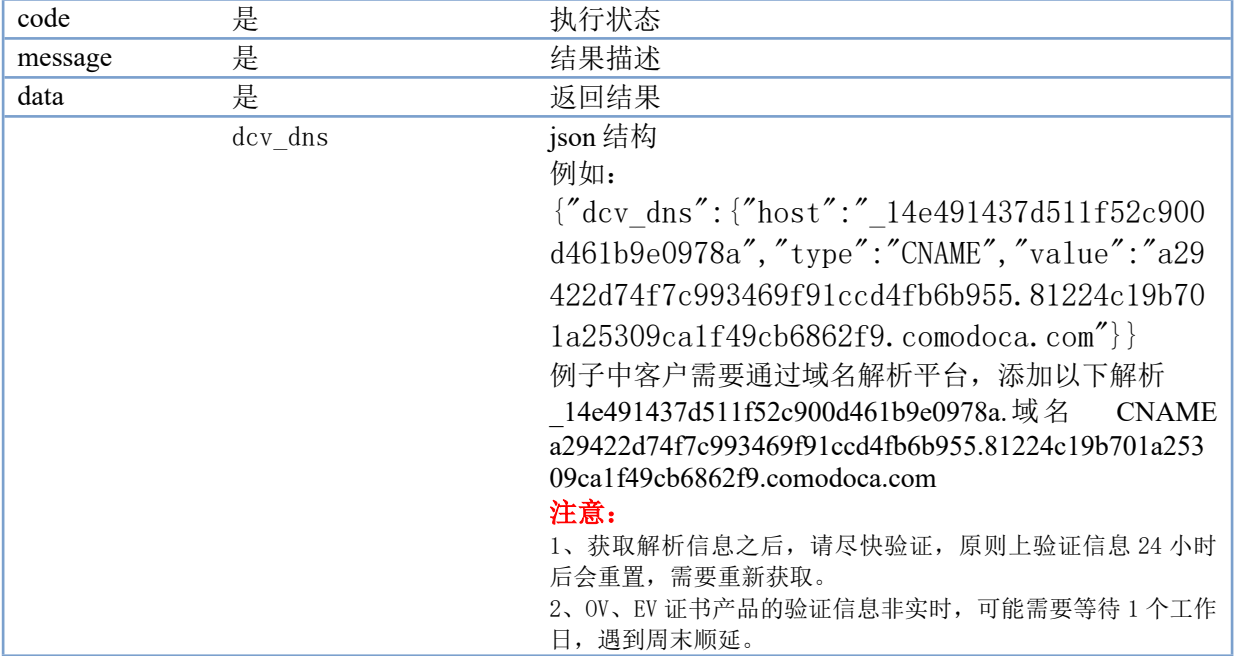

# <span id="page-13-0"></span>**3.5 查询证书产品信息**

URL 地址: /ssl/productInfo 可用方法: POST

# <span id="page-13-1"></span>3.5.1 **参数配置**

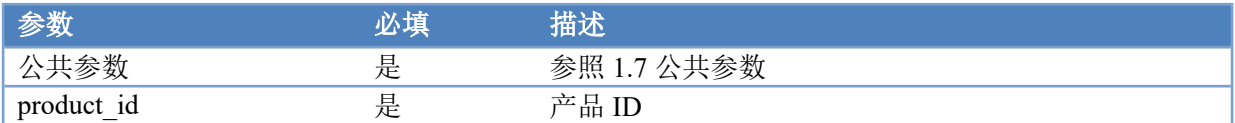

备注: 密钥(signature)见"密钥的生成"部分。

# <span id="page-13-2"></span>3.5.2 **返回值**

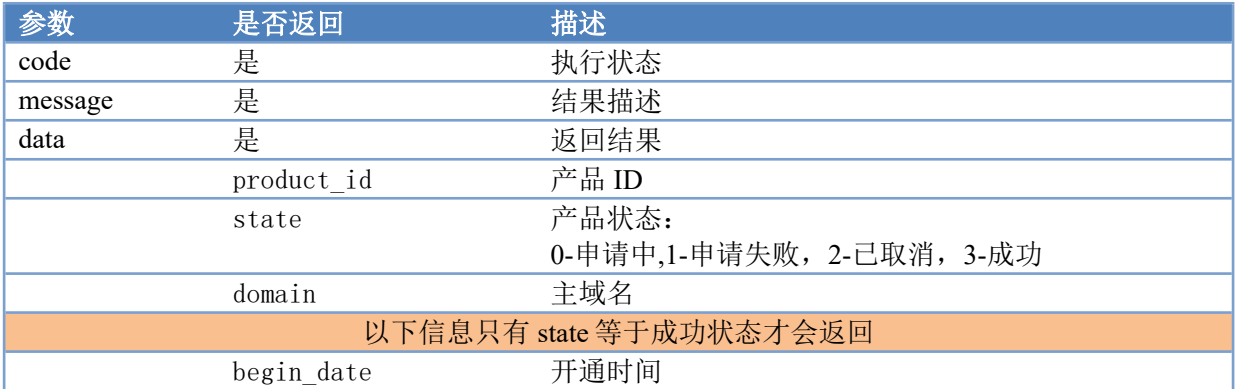

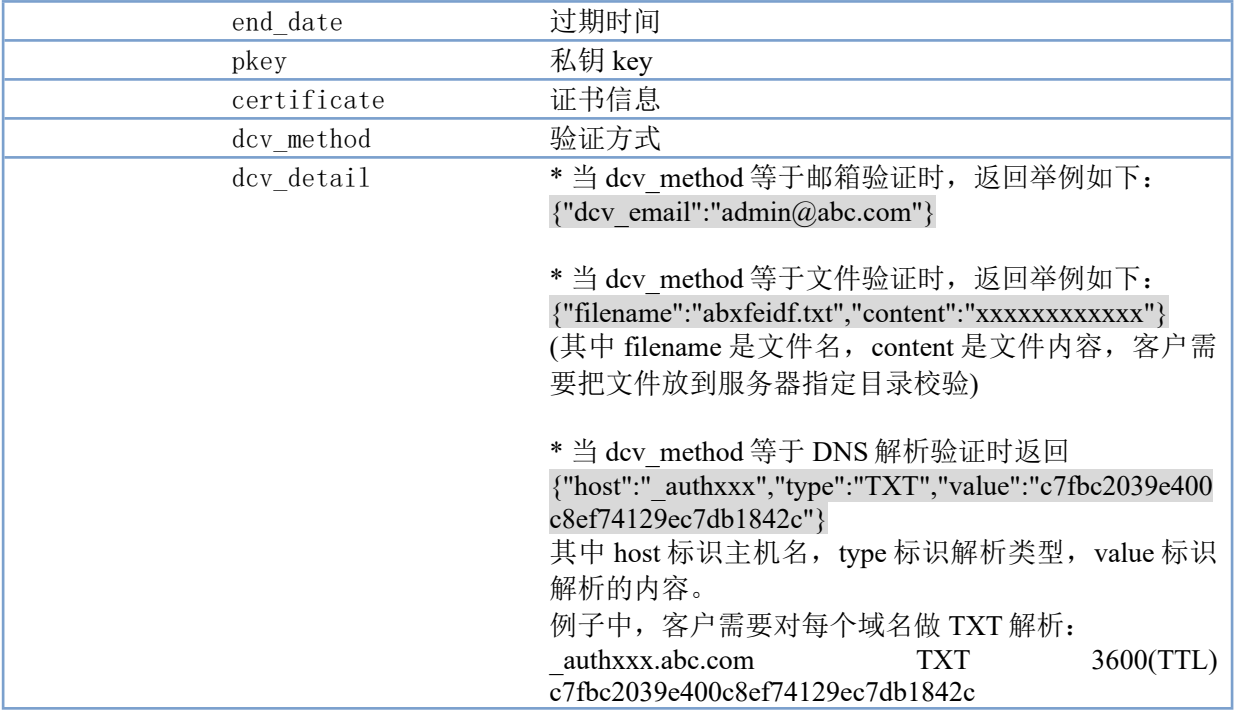

# <span id="page-14-0"></span>**4 短信产品**

# <span id="page-14-1"></span>**4.1 获取价格**

URL 地址: /sms/getPrice 可用方法: POST

# <span id="page-14-2"></span>4.1.1 **参数配置**

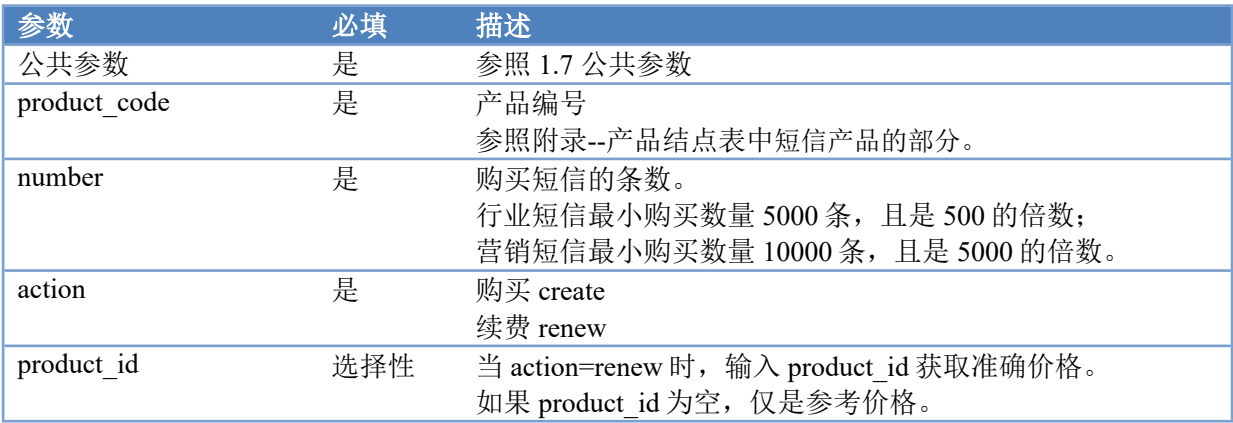

# <span id="page-15-0"></span>4.1.2 **返回值**

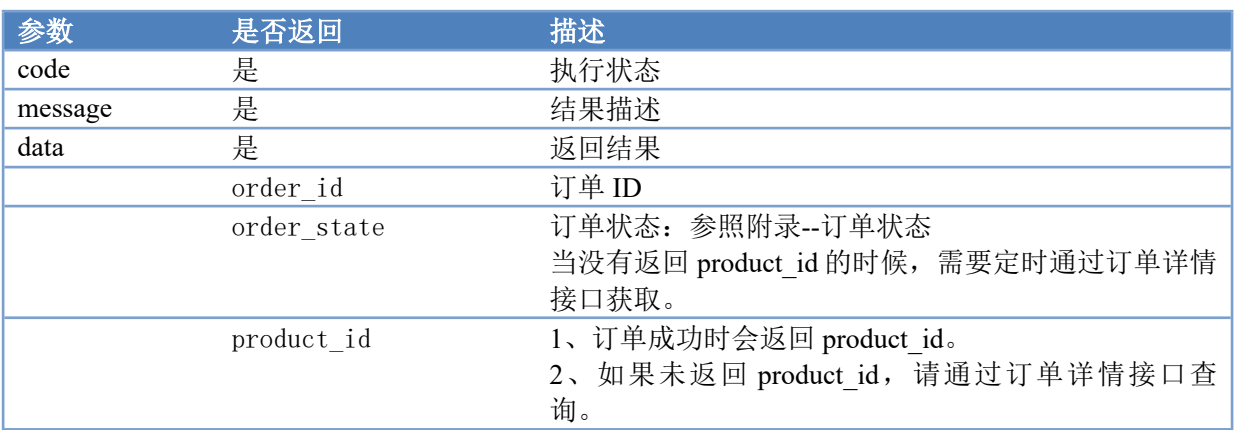

# <span id="page-15-1"></span>**4.2 购买短信包**

URL 地址: /sms/create 可用方法: POST

### <span id="page-15-2"></span>4.2.1 **参数配置**

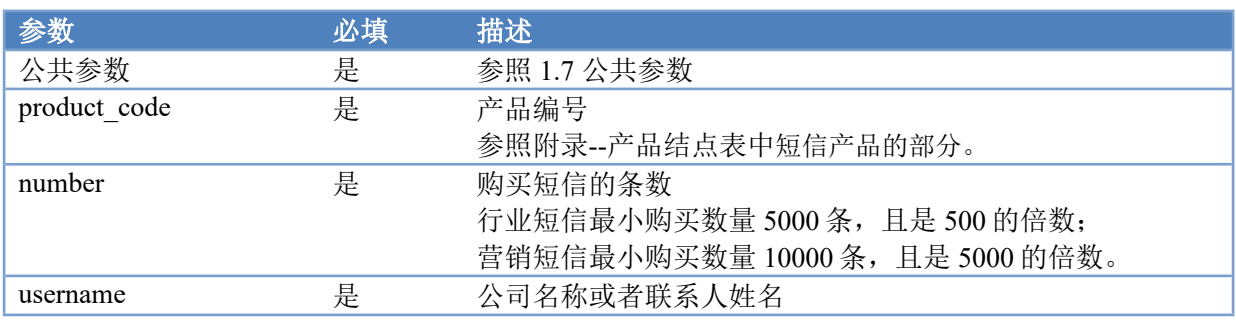

<span id="page-15-3"></span>说明: 3 秒内, 相同 product\_code、number、username 的请求, 只允许提交 1 次, 防止重复下单。

# 4.2.2 **返回值**

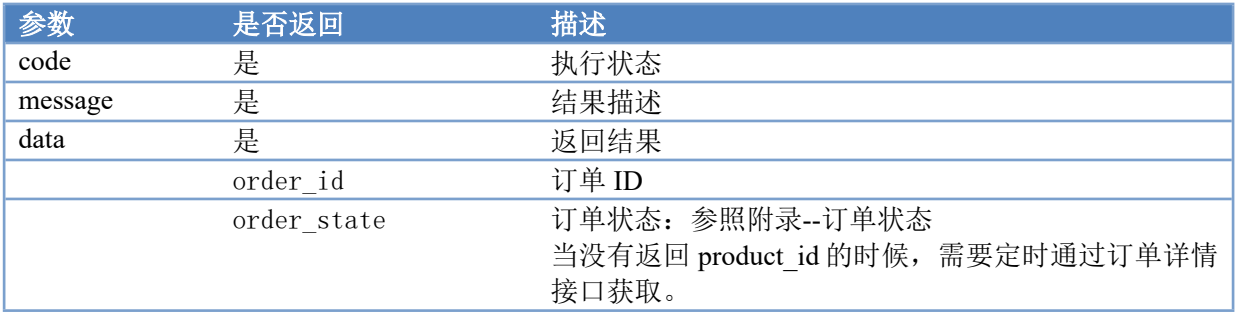

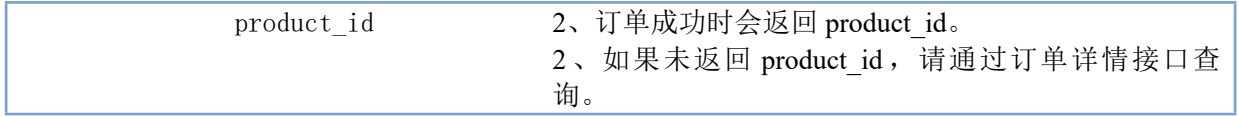

# <span id="page-16-0"></span>**4.3 续费短信包(充值)**

URL 地址: /sms/renew 可用方法: POST

## <span id="page-16-1"></span>4.3.1 **参数配置**

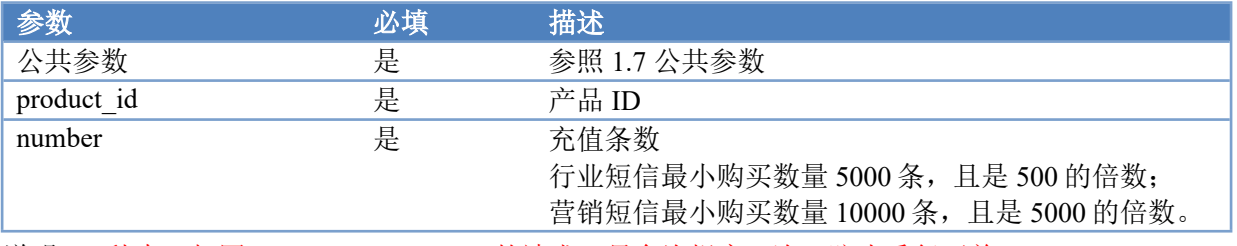

<span id="page-16-2"></span>说明:  $3$  秒内, 相同 product id、number 的请求, 只允许提交 1 次, 防止重复下单。

### 4.3.2 **返回值**

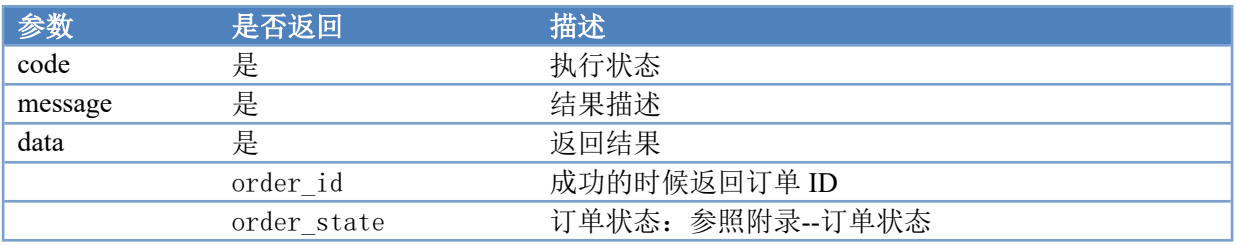

# <span id="page-16-3"></span>**4.4 短信包详情**

通过查询短信包详情,可以获取到短信平台登录地址、账号、密码。

URL 地址: /sms/detail

<span id="page-16-4"></span>可用方法: POST

#### 4.4.1 **参数配置**

**参数 必填 描述** 

16

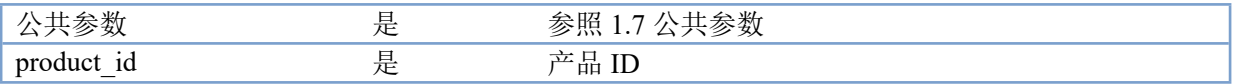

# <span id="page-17-0"></span>4.4.2 **返回值**

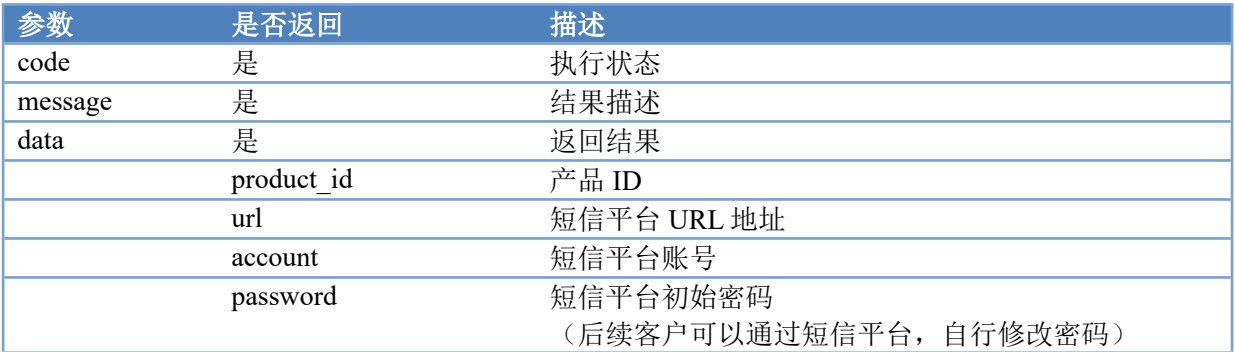

# <span id="page-17-1"></span>**5 电子合同**

# <span id="page-17-2"></span>**5.1 获取套餐列表**

URL 地址: /econtract/getPackages 可用方法: POST

## <span id="page-17-3"></span>5.1.1 **参数配置**

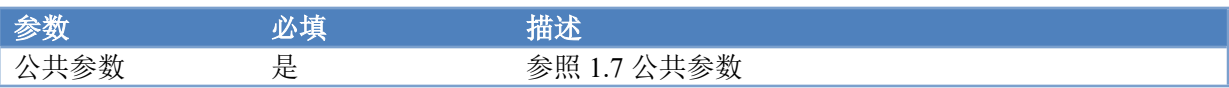

### <span id="page-17-4"></span>5.1.2 **返回值**

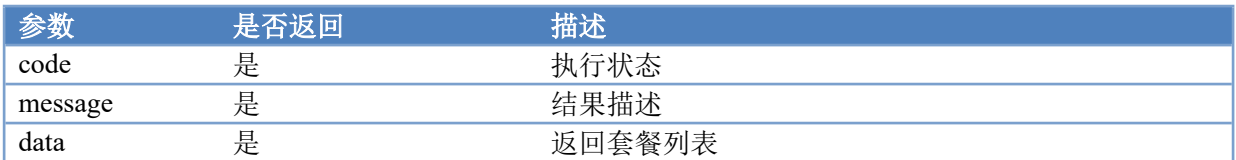

示例:

{

```
"version":"1.0",
```

```
"code":"0000000",
```

```
"message":"查询成功",
  "data":{
     "50":"套餐 A(50 份)",
    "100":"套餐 B(100 份)",
     "200":"套餐 C(200 份)",
     "1000":"套餐 D(1000 份)",
     "3000":"套餐 E(3000 份)",
     "5000":"套餐 F(5000 份)"
  }
}
```
# <span id="page-18-0"></span>**5.2 获取套餐价格**

URL 地址: /econtract/getPrice 可用方法: POST

### <span id="page-18-1"></span>5.2.1 **参数配置**

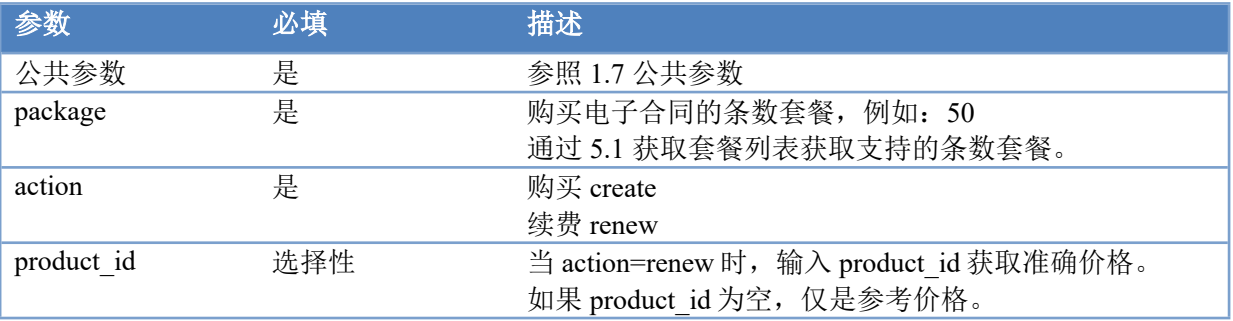

## <span id="page-18-2"></span>5.2.2 **返回值**

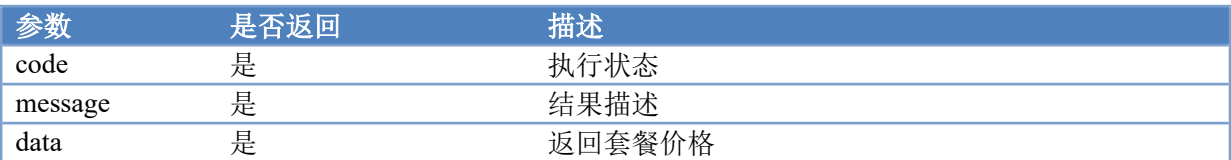

# <span id="page-18-3"></span>**5.3 购买电子合同**

URL 地址: /econtract/create

<span id="page-19-0"></span>可用方法: POST

### 5.3.1 **参数配置**

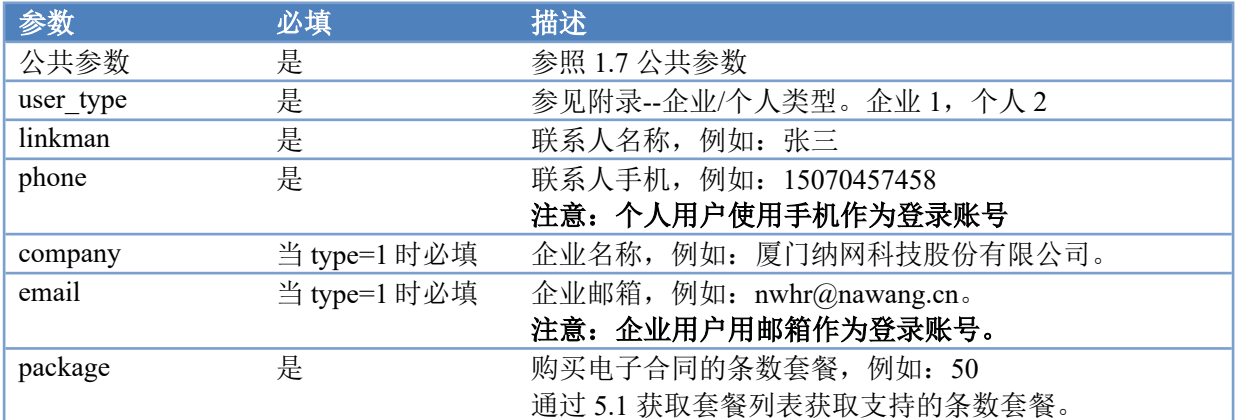

**说明:** 电子合同条数套餐申请成功后,有效期为 1 年。 3 秒内, 相同参数的请求, 只允许提交 1 次, 防止重复下单。

## <span id="page-19-1"></span>5.3.2 **返回值**

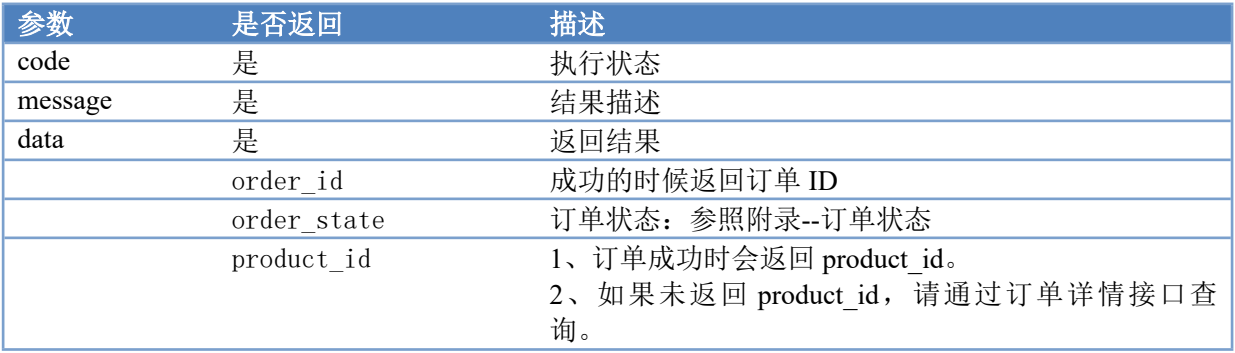

# <span id="page-19-2"></span>**5.4 电子合同续费**

URL 地址: /econtract/renew 可用方法: POST

### <span id="page-19-3"></span>5.4.1 **参数配置**

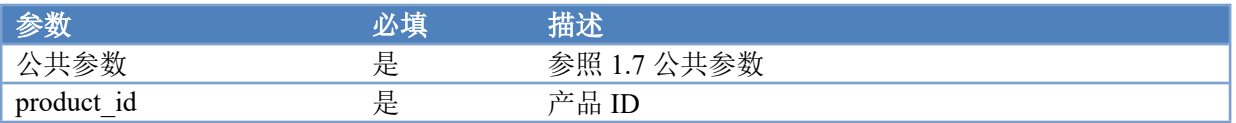

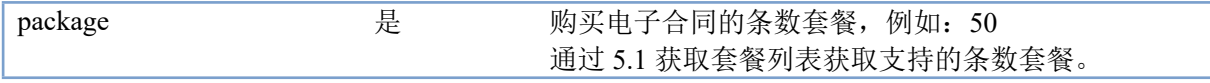

<span id="page-20-0"></span>说明: 3 秒内, 相同参数的请求, 只允许提交 1 次, 防止重复下单。

## 5.4.2 **返回值**

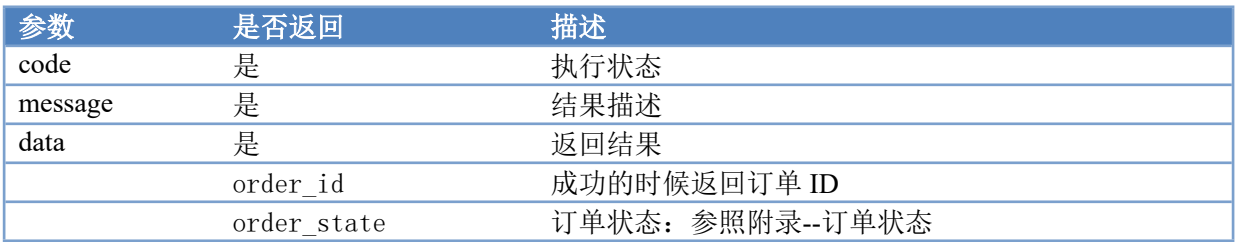

# <span id="page-20-1"></span>**5.5 电子合同详情**

通过查询电子合同详情,可以获取到电子合同登录地址、账号、密码。 URL 地址: /econtract/detail

<span id="page-20-2"></span>可用方法: POST

#### 5.5.1 **参数配置**

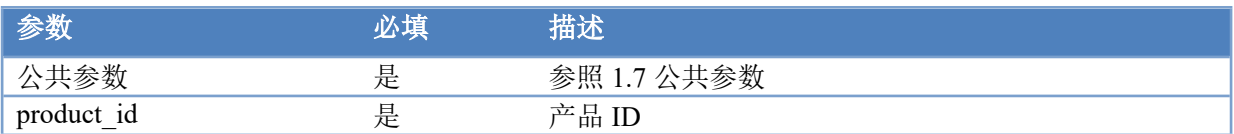

# <span id="page-20-3"></span>5.5.2 **返回值**

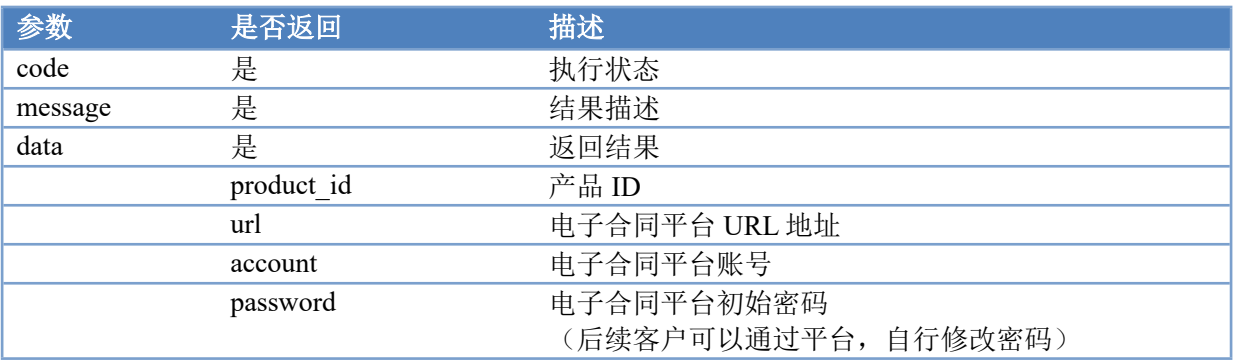

# <span id="page-21-1"></span><span id="page-21-0"></span>**企业/个人类型**

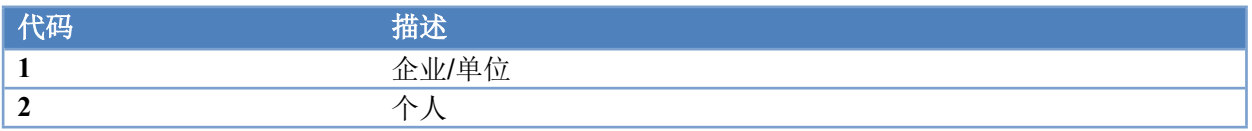

# <span id="page-21-2"></span>**订单状态**

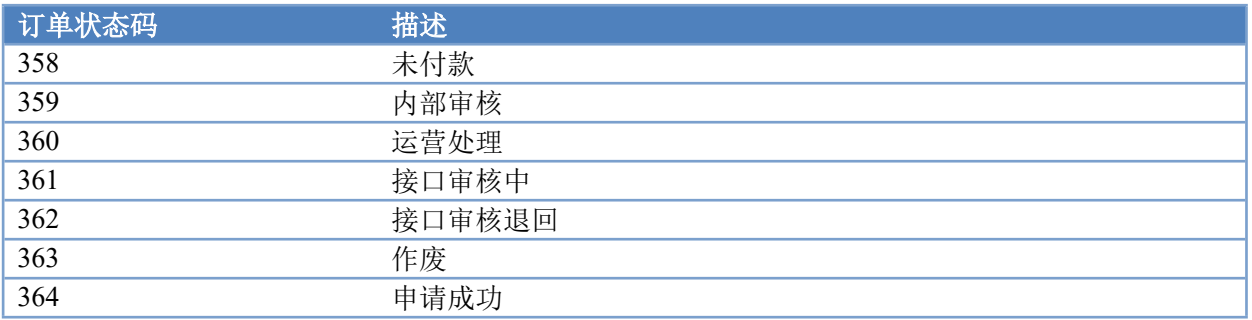

# <span id="page-21-3"></span>**返回码说明**

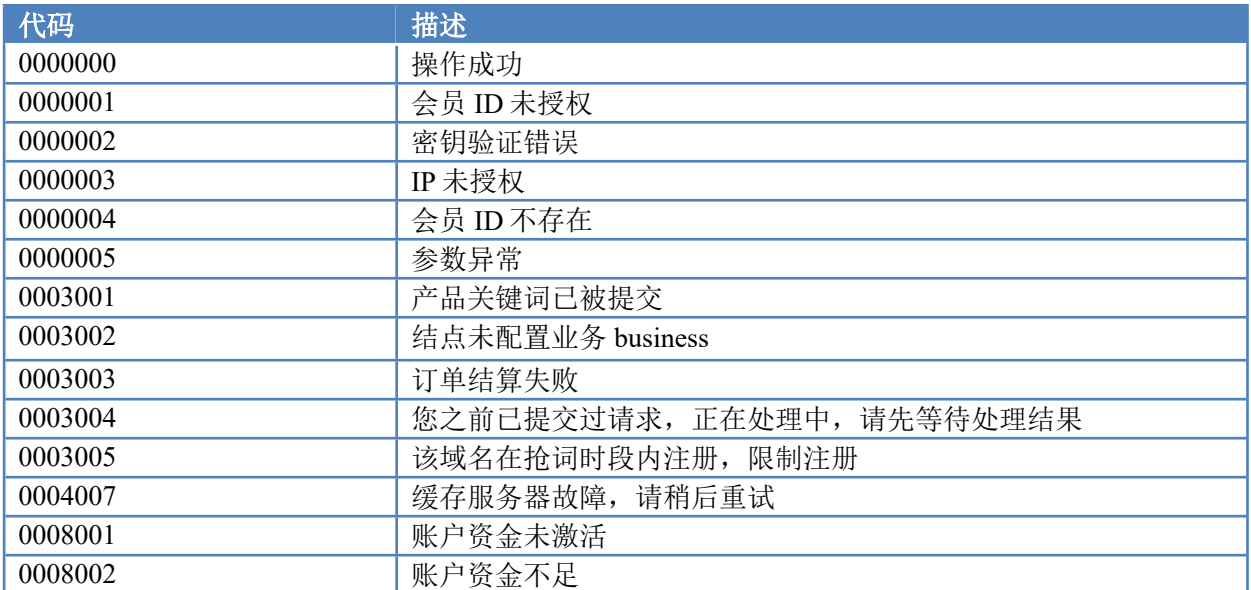

# <span id="page-22-0"></span>**产品结点表**

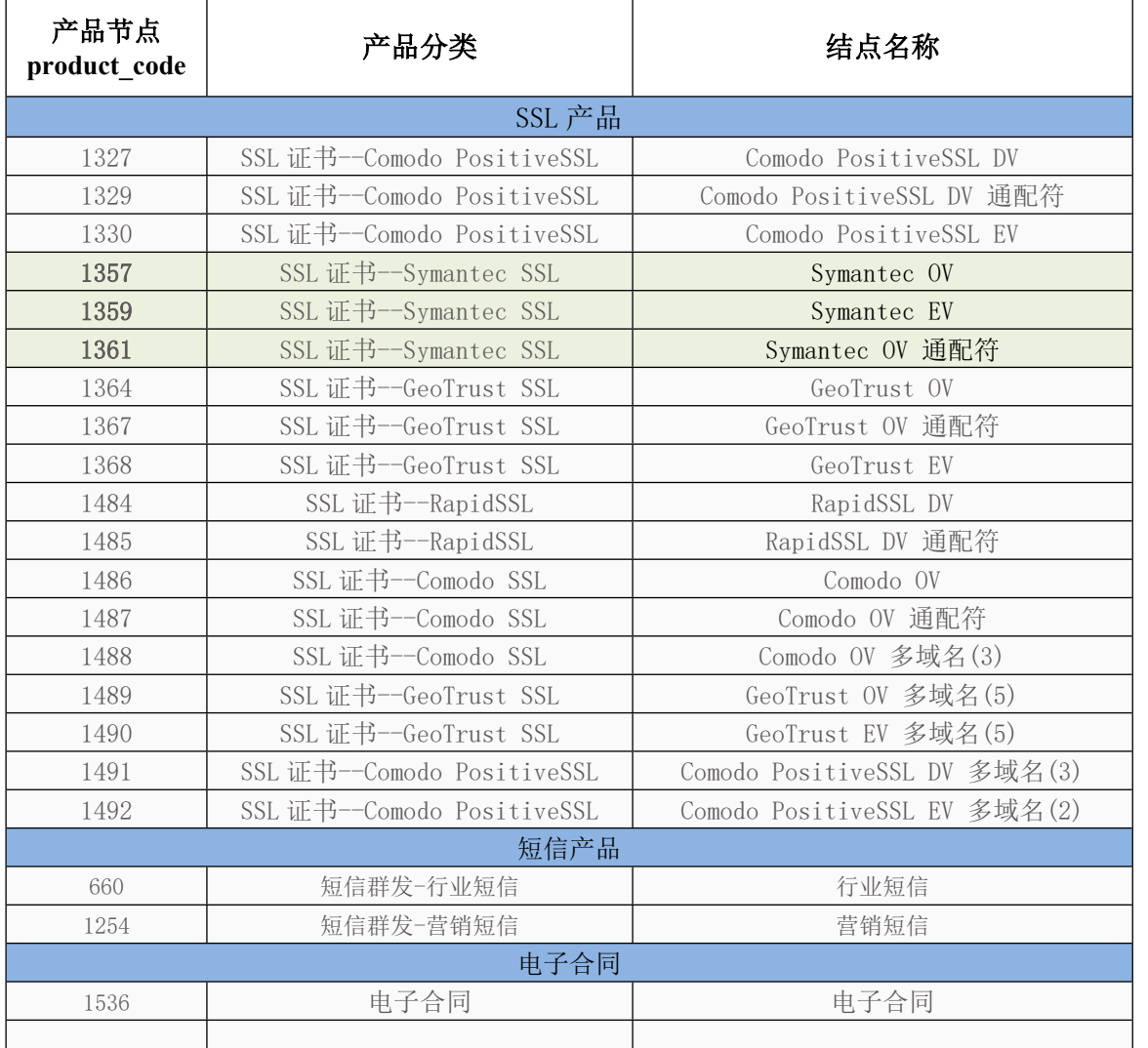

#### 注意: API 测试环境, SSL 产品请使用 1357、1359、1361 节点模拟, 其他节点在测试环境不支持。

# <span id="page-22-1"></span>**SSL 证书**

# <span id="page-22-2"></span>**5.1 服务器类型列表**

Microsoft IIS

Apache2

Nginx

Tomcat

Sharepoint

# <span id="page-23-0"></span>**5.2 国家类型列表**

CN 中国